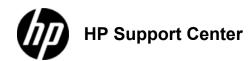

# ΗP

# LaserJet Enterprise M806 and HP LaserJet Enterprise flow MFP M830 - Load Tray 1

Load Tray

To avoid jams, never add or remove paper from Tray 1 during printing.

1. Open Tray 1.

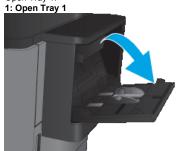

2. Pull out the tray extension to support the paper.

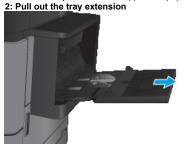

3. Load paper in the tray. See <u>Tray 1 paper orientation</u>

To achieve the highest print-quality, HP recommends that you load the paper long-edge first.

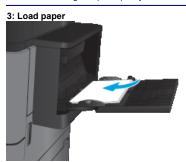

Make sure that the paper fits under the fill line on the paper guides.
 4: Stack-height limit

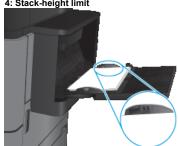

5. Adjust the side guides so that they lightly touch the paper stack, but do not bend it.

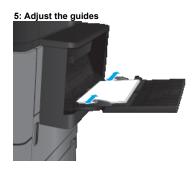

|                                   | Tray 1 paper ori                                    | entation                   |                                                  |
|-----------------------------------|-----------------------------------------------------|----------------------------|--------------------------------------------------|
| Paper type                        | Image orientation                                   | Duplex mode                | How to load paper                                |
| Preprinted, letterhead, or labels | Portrait                                            | 1-sided printing           | Face-up Top edge toward the back of the product  |
|                                   |                                                     | Automatic 2-sided printing | Face-up Top edge toward the back of the product  |
| Prepunched                        | Portrait                                            | 1-sided printing           | Face-down<br>Holes towards the right of the tray |
| Preprinted or letterhead          | Landscape                                           | 1-sided printing           | Face-up Top edge toward the back of the product  |
|                                   |                                                     | Automatic 2-sided printing | Face-up Top edge toward the back of the product  |
| Envelopes                         | Short edge of the envelope feeding into the product | 1-sided printing           | Face-up Top edge toward the back of the product  |

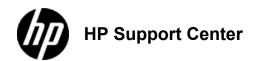

# HP

# LaserJet Enterprise M806 and HP LaserJet Enterprise flow MFP M830 - Load Tray 2 and Tray 3

# Load Tray 2 and Tray 3

The procedure to load paper for Tray 3 is the same as for Tray 2. Only Tray 2 is shown here.

1. Open the tray.

Do not open this tray while it is in use.

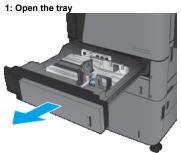

- 2. Adjust the paper-length and paper-width guides by squeezing the adjustment latches and sliding the guides to the size of the paper being used.

  2: Adjust the guides

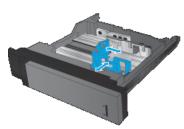

3. Load paper into the tray. Check the paper to verify the guides lightly touch the stack, but do not bend it.

To prevent jams, do not overfill the tray. Be sure that the top of the stack is below the tray full indicator.

If the tray is not adjusted correctly, an error message might appear during printing or the paper might jam.

### 3: Load paper

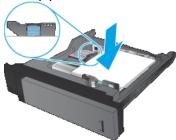

4. Close the tray. 4: Close the tray

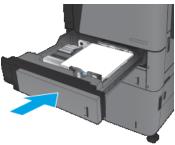

- 5. The control panel shows the tray's paper type and size. If the configuration is not correct, follow the instructions on the control panel to change the type or size.
  6. For custom-size paper, you need to specify the X and Y dimensions for the paper when the prompt displays on the product control panel.
  5: X and Y dimensions

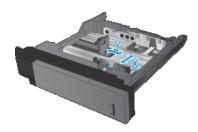

Tray 2 and Tray 3 paper orientation

|                          | Tray 2 and Tray 3 paper orientation |                            |                                                         |  |  |  |
|--------------------------|-------------------------------------|----------------------------|---------------------------------------------------------|--|--|--|
| Paper type               | Image orientation                   | Duplex mode                | How to load paper                                       |  |  |  |
| Preprinted or letterhead | Portrait                            | 1-sided printing           | Face-down Top edge at the back of the tray              |  |  |  |
|                          |                                     | Automatic 2-sided printing | Face-up Top edge at the back of the tray                |  |  |  |
|                          | Landscape                           | 1-sided printing           | Face-down Bottom edge toward the right side of the tray |  |  |  |
|                          |                                     | Automatic 2-sided printing | Face-up Bottom edge toward the right side of the tray   |  |  |  |
| Prepunched               | Portrait                            | 1-sided printing           | Holes toward the right side of the tray                 |  |  |  |
|                          |                                     | Automatic 2–sided printing | Holes toward the left side of the tray                  |  |  |  |

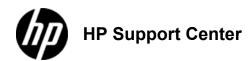

# HP

# LaserJet Enterprise M806 and HP LaserJet Enterprise flow MFP M830 - Load Tray 4 and Tray 5

# Load Tray 4 and Tray 5

Tray 4 and Tray 5 support only A4 and Letter-size paper.

Open the right and left sides of the tray.
 Copen the tray.

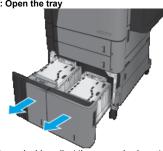

2. On each side, adjust the paper-size lever to the correct position for the paper you are using.

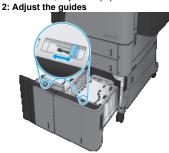

3. Load full reams of paper into each side of the tray. The right side holds 1,500 sheets of paper. The left side holds 2,000 sheets of

For best results, load full reams of paper. Avoid dividing reams into smaller sections.

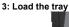

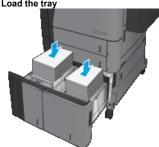

Close the right and left sides of the tray.
 Close the tray.

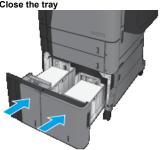